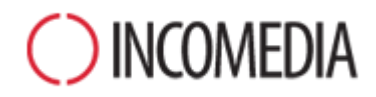

# **CONVERSIONE DEI PROGETTI**

**Con la versione 10 di WebSite X5, nuova vita ai vecchi siti. Ecco come aggiornarli senza problemi.**

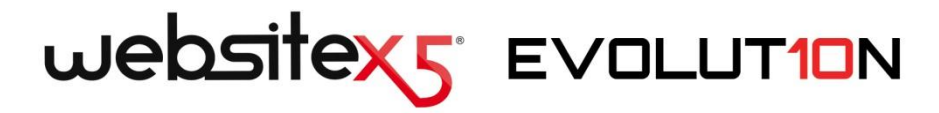

**«** A nessuno piace dover rifare daccapo un lavoro, soprattutto se era soddisfatto del risultato raggiunto. Per questo è importante risolvere subito il dubbio che nasce spontaneo quando viene rilasciata una nuova versione di un software: "Potrò continuare ad aprire i miei progetti e aggiornarli?"

Nel caso di WebSite X5, la risposta è semplice: "Sì. I progetti realizzati con la precedente versione Evolution 9 possono essere aperti e aggiornati con l'ultima versione Evolution 10."

Accertato che viene garantita la retro-compatibilità, rimangono alcune interessanti domande a cui è bene rispondere. Vediamole. » Stefano Ranfagni – CEO Incomedia

# **IN EVIDENZA**

#### **NUOVA VERSIONE**

La versione Evolution 10 di Web-Site X5 introduce notevoli migliorie e nuove funzionalità, fra cui:

- Miglior esperienza d'uso, grazie al caricamento dinamico e ai controlli dell'interfaccia.
- Nuovi Oggetti e nuove funzioni per pagine più complete e rifinite.
- Compatibilità Mobile e supporto della tecnologia Touch.

# **VECCHI PROGETTI**

Il sito Web è una realtà viva che ha bisogno di rimanere al passo con i tempi e gli interessi.

Aggiornare i progetti realizzati con la precedente versione 9 è semplice e non comporta rischi.

Nell'aggiornamento non si perde o cancella nulla: il progetto originale rimane sempre inalterato.

Allora, perché non provare?

# **NUOVE PROSPETTIVE**

È un'occasione da non perdere!

Grazie all'impiego delle nuove funzioni della versione 10, i nostri vecchi progetti non potranno che migliorare!

Da tutti i punti di vista:

- della grafica del sito;
- dei contenuti delle pagine;
- del codice generato;
- del supporto tecnico.

# **Perché dovrei aggiornare i miei progetti fatti con la versione 9?**

In linea generale, perché qualsiasi sito Web non è altro che lo specchio della realtà che racconta. Persone, società e aziende sono realtà vive, che cambiano ed evolvono nel tempo, e i loro siti dovrebbero essere altrettanto vivi e cambiare di pari passo, nella grafica e nei contenuti, per continuare ad interessare il loro pubblico.

Più in particolare, perché la nuova versione di WebSite X5 introduce migliorie e funzioni (vedi, [Le nuove funzioni di WebSite X5 Evolution 10\)](http://www.websitex5.com/v10new) che sarebbe un peccato non poter sfruttare per far sì che i propri siti siano sempre al passo con i tempi e con gli interessi delle persone.

# **Cosa devo fare per aggiornare un progetto già esiste?**

La procedura di aggiornamento dei progetti è molto semplice:

- In WebSite X5 Evolution 9, aprire il progetto che si vuole aggiornare, andare al Passo 5 e scegliere *Esporta il Progetto*, specificando la cartella di destinazione. In questo modo si ottiene un file compresso in formato .IWZIP contenente sia il file di progetto che i file collegati.
- **In WebSite X5 Evolution 10, nella finestra Scel***ta del Progetto*, cliccare sul pulsante *Importa* e selezionare il file .IWZIP relativo al progetto precedentemente esportato. Al temine, il Progetto compare nella lista dei Progetti esistenti.
- Selezionare il Progetto importato dalla lista dei Progetti esistenti e cliccare sul pulsante *Avanti* per procedere con le modifiche necessarie.

Il tempo necessario per l'importazione può variare sensibilmente in relazione alle dimensioni del progetto e al numero dei file ad esso collegati: non solo il file .IWZIP deve essere decompresso, ma devono essere creati anche i file della libreria e delle anteprime. In qualsiasi caso, queste operazioni devono essere eseguite solo la prima volta: le successive aperture del documento non avranno tempi di attesa particolari.

# **Se durante l'aggiornamento del progetto qualcosa non va a buon fine, perdo tutto?**

No, anche se durante il processo di apertura e di aggiornamento si dovessero verificare dei problemi e il file venisse in qualche modo corrotto, il progetto non andrebbe comunque perduto. È facile comprenderlo se si ripercorre la procedura di aggiornamento (vedi la domanda precedente):

- Nella fase di esportazione il progetto originale viene mantenuto inalterato e viene creata una copia di tutti i file per ottenere il file compresso .IWZIP.
- Nella fase di importazione, il file .IWZIP viene decompresso per ottenere una copia dei file su cui lavorare.

Dunque, il programma non cancella o altera nulla e al termine dei processo si ha sempre: il progetto originale, il file .IWZIP, il progetto convertito.

In questo modo, anche in caso di incidenti, è sempre possibile ripartire dal progetto originale.

# **Nell'aggiornare un progetto, a cosa devo prestare attenzione?**

Date le migliorie apportate nella nuova versione Evolution 10, è possibile che l'aggiornamento dei progetti comporti dei cambiamenti rispetto agli originali. Per avere sempre il pieno controllo sui propri siti, è bene identificare e gestire correttamente questi cambiamenti.

I punti a cui prestare attenzione sono i seguenti:

#### **GESTIONE DELLE LINGUE**

Se nel progetto originale sono state apportate delle modifiche alle lingue dei contenuti occorre ripristinarle anche nel progetto aggiornato. Per farlo è sufficiente utilizzare la finestra *Gestione Contenuti in Lingua* che, nella versione 10, è stata completata con utili funzioni per l'esportazione e l'importazione delle lingue.

Almeno in prima battuta, potrebbero non essere disponibili tutte le lingue che per la versione 9 erano state tradotte direttamente dalla Community degli utenti.

#### **SCELTA DEL MODELLO**

La galleria dei Modelli Predefiniti è stata aggiornata: i più datati sono stati eliminati, tanti sono stati rivisti e resi più attuali, molti sono stati aggiunti. Non più distinti in varianti di stile, i Modelli sono stati organizzati in categorie che possono essere sfogliate agevolmente grazie a nuove modalità di navigazione. Tutti i Modelli supportano la visualizzazione su dispositivi Mobile e alcuni sono stati creati ad hoc per siti destinati a smartphone e tablet.

In più, tutti i Modelli Predefiniti possono essere agevolmente utilizzati per creare dei Modelli Personalizzati.

Alla luce di tutto ciò, nell'aggiornamento dalla versione 9 alla versione 10 possono verificarsi seguenti casi:

- Il modello scelto è stato mantenuto nella versione 10. In questo caso non è necessario fare nulla.
- Il modello scelto è ancora presente ma è stato modificato. In questo caso è sufficiente verificare che la nuova grafica sia di proprio gradimento e, in alternativa, modificare il modello o sceglierne un altro.
- Il modello scelto non è più disponibile nella versione 10. Automaticamente il programma associa al progetto il primo modello della lista. In questo caso le opzioni sono due: 1) Si può cogliere l'occasione per dare una nuova veste grafica al sito scegliendo un nuovo modello. 2) Si può utilizzare il Modello Personalizzato per cercare di ricreare il vecchio modello. Per farlo è possibile recuperare le immagini utilizzate prelevandole dalla cartella di installazione della versione 9.

 E' stato utilizzato il Modello Personalizzato. In questo caso il modello viene ricreato nuovamente come Modello Personalizzato e inserito nell'omonima categoria.

#### **MODIFICA DEL MODELLO**

Nella versione 9 l'editor per la personalizzazione dell'Intestazione e del Piè di Pagina del Modello permetteva di inserire degli SlideShow. Nella versione 10, questi SlideShow sono stati sostituiti con Gallerie in HTML5, compatibili con la visualizzazione Mobile. Nell'aggiornare i progetti, occorre verificare gli effetti di transizione impostati per il passaggio fra le immagini: gli effetti non disponibili in HTML5, infatti, vengono automaticamente sostituiti con l'effetto più simile fra quelli attivi.

#### **OGGETTO IMMAGINE**

Apparentemente le immagini inserite nelle pagina non subiscono alcuna modifica nel processo di aggiornamento di un sito. In realtà, è importante notare che grazie all'impiego di codice HTML5, anche eventuali effetti di zoom e movimento applicati ora funzionano correttamente su dispositivi Apple. Nel sito convertito con la versione 10, potete per esempio visualizzare su iPad® le foto panoramiche, zoomarle e muoverle con le dita.

# **OGGETTO VIDEO**

Nella versione 10, anche l'Oggetto Video viene gestito in HTML5 con conseguente compatibilità su iPad®, iPhone® e iPod®. Graficamente l'unico cambiamento è nello stile della barra dei controlli.

#### **OGGETTO GALLERIA**

Anche per le Gallerie immagini è stata abbandonata la tecnologia Flash a favore del codice HTML5. Eventuali Gallerie in Flash vengono dunque convertite in Gallerie del tutto analoghe ma in HTML5. In questi casi occorre verificare gli effetti di transizione dal momento che non tutti sono disponibili.

Nel caso di Gallerie che prevedono la visualizzazione di miniature, occorre anche considerare che gli stili di questi elementi sono stati rivisti: se è stata utilizzata una grafica non più disponibile, questa viene automaticamente sostituita con quella più simile. Se si vuole comunque mantenere la miniatura del progetto originale è possibile ricostruirla come *Miniatura Personalizzata*.

#### **OGGETTO HTML E WIDGETS**

Nella versione 10, l'Oggetto HTML e Widgets è stato protagonista di una profonda riprogettazione che ha portato a trasformare alcune Widgets in veri e propri Oggetti a se stanti: il Guestbook, le App dei Social Network e le Mappe interattive basate su Google Maps™.

Aggiornando i progetti realizzati con la versione 9, tutte le Widgets inserite continuano a funzionare correttamente e anche quelle che nella versione 10 sono diventate Oggetti continuano ad essere trattate come codice inserito nell'Oggetto HTML e Widgets.

Non ci sono problemi di conversioni per i commenti raccolti con il Guestbook che in qualsiasi caso non vanno persi.

#### **MENU PRINCIPALE**

Grazie all'impiego dell'algoritmo di rendering *ClearType*, nella versione 10 l'antialiasing dei testi nel menu ha una qualità grafica superiore. E' consigliabile quindi rivedere le impostazioni del menu per verificare se è il caso di avvalersi di questa opzione.

#### **CARRELLO E-COMMERCE**

Se i progetti convertiti dalla versione 9 alla versione 10 prevedono un carrello di e-commerce, è necessario verificare i seguenti punti:

 Modulo d'ordine: mentre nella versione 9 le etichette dei campi del Modulo d'ordine erano voci delle Lingue gestite in automatico, nella versione 10 possono essere inserite da programma. Questo comporta che, nella conversione dei progetti, eventuali modifiche apportate per le etichette dei campi vanno perse.

- Dati di spedizione: nella versione 9 i campi necessari per dare al cliente la possibilità di specificare un indirizzo di spedizione diverso da quello di fatturazione dovevano essere introdotti manualmente. Nella conversione alla versione 10 questi campi non vengono mantenuti ma non occorre ricrearli uno per uno: è sufficiente attivare l'opzione *Consenti Dati di Spedizione diversi da quelli di Fatturazione*.
- Condizioni di vendita: le *Condizioni sulla Privacy* della versione 9 sono state estese come *Condizioni di Vendita* della versione 10. È consigliabile verificare il testo di tali condizioni e utilizzare l'editor per formattarlo adeguatamente e aggiungere link a eventuali documenti esterni. In conformità alle normative europee vigenti, il testo delle Condizioni di Vendita non viene più visualizzato nella pagina dello store online relativa al Modulo d'ordine, ma in quella di Riepilogo dell'ordine, immediatamente prima del pulsante che consente l'invio dell'ordine stesso.
- Gestione dell'IVA: la versione 10 prevede 3 opzioni diverse per la gestione dell'IVA, conviene dunque ricontrollare il progetto per verificare quale è più opportuno applicare.

#### **METODO DI INVIO DELLE E-MAIL**

La versione 10 utilizza gli stessi metodi di invio delle e-mail già impiegati nella versione 9 per cui non dovrebbe sorgere alcun problema durante l'aggiornamento dei progetti. In più, è ora possibile specificare quale metodo di invio e-mail usare come impostazione del singolo progetto e non più come una impostazione generale del programma. In questo modo, è più semplice procedere alla pubblicazione di siti su server diversi su cui, magari, funzionano meglio metodi di invio differenti.

In qualsiasi caso, attraverso il Pannello di Controllo online è possibile eseguire un test di invio email per verificare che tutto funzioni correttamente.

#### **BLOG**

Come per l'Oggetto Guestbook, anche per i commenti del Blog non ci sono problemi di conversione o rischi che vadano persi. L'unico punto da sottolineare è che nella versione 10 la *Cartella con accesso in scrittura* per la pubblicazione dei file deve essere specificate nella nuova sezione *Gestione Dati*. Dunque, non è più necessario specificare questa cartella per il Blog, a meno che non si voglia indicare una sottocartella da utilizzare solo per esso.

#### **VISUALIZZAZIONE IN LOCALE**

Mentre nella versione 9, il Browser per la visualizzazione in locale dell'anteprima dei siti utilizzava il motore di Internet Explorer, nell'attuale versione 10 impiega Chromium. In questo modo è possibile avere una visualizzazione del sito in locale più fedele a come sarà online.

Dal momento che il nuovo motore supporta anche il multithreading, non si verificheranno rallentamenti dovuti all'esecuzioni di script esterni (per esempio, Google Translate, Google Maps, ecc.).

#### **OTTIMIZZAZIONE SEO**

Infine una doverosa puntualizzazione. Aggiornando con la versione 10 un progetto creato con la versione 9, i nomi delle pagine rimangono uguali. In questo modo non si creano duplicazioni di file inutili sul server e le pagine non perdono le posizioni raggiunte sui Motori di Ricerca.

# **Ho realizzato i miei progetti con versioni precedenti, diverse da Evolution 9: posso comunque aprirli in WebSite X5 Evolution 10?**

La risposta a questa domanda è: "Dipende".

Generalmente, con il rilascio di una nuova versione di un software viene garantita la compatibilità con la versione precedente ma, a causa della qualità e della quantità delle modifiche apportate, è impossibile spingere questa retro-compatibilità a versioni ancora più datate.

Il seguente specchietto riassume le possibilità di conversione previste:

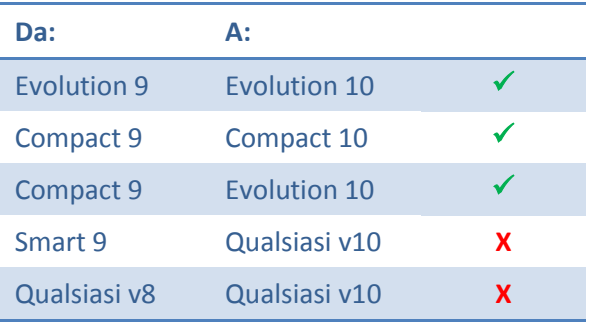

Per esigenze di conversioni particolari potete contattare il nostro Servizio di Assistenza Tecnica aprendo un post su:

#### [http://Answers.WebSiteX5.com](http://answers.websitex5.com/)

# **Ho aggiornato a WebSite X5 Evolution 10: posso continuare a lavorare anche con WebSite X5 Evolution 9?**

Occorre distinguere 2 casi:

1. Acquisto dell'Aggiornamento da versione 9 a versione 10.

Si riceve nuovamente il programma completo. La versione 9 e la versione 10 possono coesistere sullo stesso PC e funzionano come due programmi distinti. La formula d'acquisto non prevede l'aggiunta ma solo l'aggiornamento della licenza di cui già si dispone: per questo motivo, dopo una fase di transizione iniziale utile per l'aggiornamento dei progetti, la versione 9 deve essere disinstallata.

2. Acquisto di una nuova licenza completa della versione 10.

A differenza del caso precedente, questa formula d'acquisto prevede che alla licenza della versione 9 si aggiunga una nuova licenza per la versione 10. Tutte e due i programmi possono essere mantenuti e utilizzati per continuare a lavorare sia ai progetti già realizzati con la versione 9 (e non aggiornati) che ai nuovi siti creati con la versione 10.

# **Conclusioni**

Alla resa dei conti il processo di aggiornamento di un sito non è particolarmente complicato e, anche se per progetti di grosse dimensioni può richiedere un po' di tempo, porta indubbi vantaggi. Pensate solo alla soddisfazione di poter navigare sui vostri siti anche su smartphone e tablet, sfogliando le gallerie e lanciando i video a pieno schermo con un dito!

WebSite X5 Evolution 10 apre tante nuove possibilità: sarebbe un peccato non coglierle.

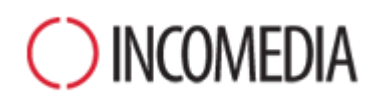

#### [www.incomedia.eu](http://www.incomedia.eu/) – [www.websitex5.com](http://www.websitex5.com/)

Incomedia, presente sul mercato da oltre 15 anni, produce soluzioni software per il multmedia e per il Web ideali per consumer, piccole e medie impresem, enti pubblici e scuole.

Attualmente, il prodotto di punta di WebSite X5 è localizzato in svariate lingue e venduto in oltre 40 Paesi tramite una rete di distributori che comprende insegne importanti come FNAC, Media Markt, Carrefour, Interdiscount, Mondadori, Merlin, Wellcome, Manor, Euronics, Office Max, Surcouf, Cultura, Virgin, Media Saturn, Leclerc, Auchan, Champion.

© Incomedia S.r.l., Aprile 2013

Incomedia, WebSite X5, WebSite X5 Evolution sono marchi registrati di Incomedia s.r.l. Altri marchi o nomi di prodotti o portali citati nel presente documento (o nelle immagini in esso inserite a scopo esemplificativo) sono marchi o marchi registrati dei rispettivi proprietari.